#### **Release 34 - Alpha Tracker Release Notes**

#### **New Features / Changes (from SVN4726 to SVN4870)**

This release focuses on performance improvements and bug fixes.

- 1. Sample numbers can now contain hyphens on the new Fibre Analysis screen without the screen assuming the sample is a split sample and suppressing the sample description.
- 2. Where split samples are being used in Fibre Analysis, the 'Non-Homogenous Sample' checkbox value is copied from the parent to child samples when they are generated. Also, only the Analysis tab is disabled for the parent record of split sample records - the overview section is still editable.
- 3. A fix has been made to the loading of Soils calculations in certain circumstances.
- 4. Two columns, "correctAnalysis" and "analysisNotes", have been removed from the Fibre Analysis table.
- 5. A problem with saving re-checks if you aren't a superuser and the "Only allow System Administrators or Analysts to update fibre analysis records once processed" setting is enabled has been fixed.
- 6. A fix has been applied to the validation of the Morphology field so that it checks the content of the field across all Analysis tabs on Fibre Analysis.
- 7. An issue with the Asbestos Type Score for mixed type identifications coming from Fibre Analysis has been fixed.
- 8. If the setting to show the Bulk Sample ID is enabled, then the Bulk Sample ID is shown on the Fibre Analysis screen in place of the Fibre Analysis ID.
- 9. A new setting allows you to define the default column order on the Bulk Samples Setup List. The default is Sample Number order. The setting is "Bulk Sample Setup List Column Order".
- 10. There is a new field on the Lab Project List "Sampled Date". The Sampled Date comes from the Date Samples Received/Taken on bulk samples and from the earliest survey date on survey samples. You can also search on this new field.

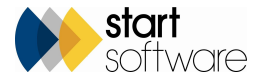

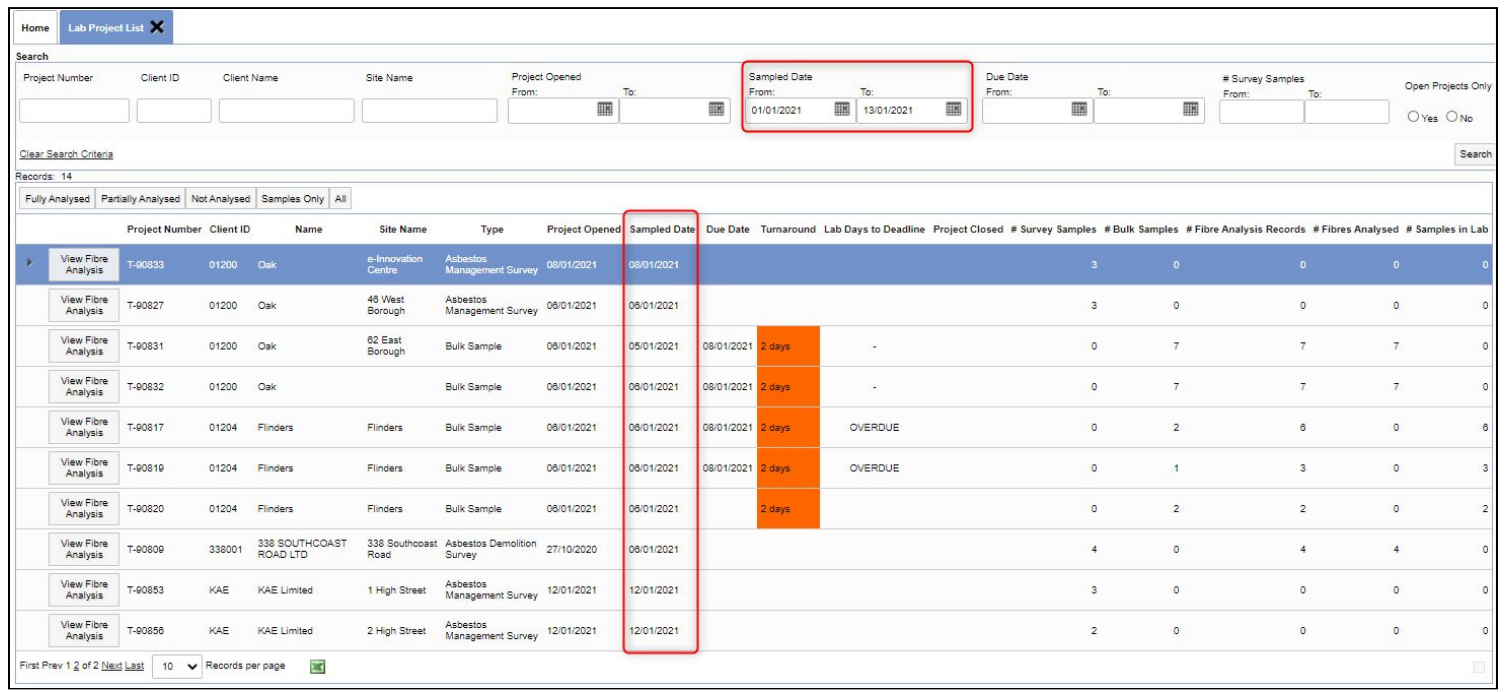

- 11. A problem with the "Resolve" button on "Resolve Disputes" has been fixed. This is used during the blind rechecking of sample analysis.
- 12. For SM2 users, minor changes have been made to the display of restricted access items on the SM2 Register PDF. Location Description has been added onto the SM2 Client Portal Register, and an issue with the Print/PDF has been fixed. The Building UPRN has been added to the group title and in columns. The order of the print has been changed.
- 13. A number of improvements have been made to the Advanced Site Report for SM2 users.
- 14. For SM2 users, the Building Ref/UPRN and the Drawing Ref (for restricted access) are now sent down to the handset when doing a re-inspection.

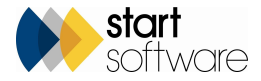

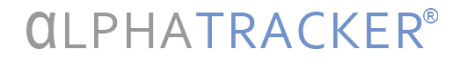

15. The Show In Lab tickbox has been added to the SM2 Lookups for Materials. So if you are using SM2 you can now choose whether or not a Material that surveyors can select is also available for selection by analysts in the lab.

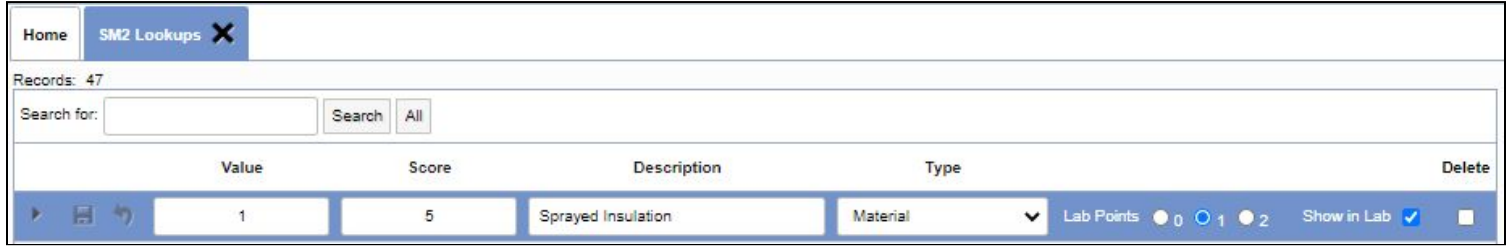

- 16. A problem with Action Codes being applied to amended non-suspect items has been fixed.
- 17. A change has been made to the display of original survey item IDs on Repair Instructions.
- 18. A new "Comments" field has been added onto the Repair Instructions table and screen.
- 19. Updates have been made to accommodate changes required for the latest Xero export. This includes the posting of credit notes, and the marking of credit notes and invoices as exported after being sent to Xero. Default values have been removed. A wait message is displayed while exporting to Xero and the Export button is now disabled until rows are checked.
- 20. The latest Xero export now works with multiple organisations in Xero. Xero details can be specified per office and if you have multiple offices available, then you can select your office to adjust the settings etc. The export list filters to the office letter selected.
- 21. An addition to the new Quotations screen makes the Client and Reference Number fields mandatory to save a quotation. Enquiries can still be saved without a Client. A number of other minor changes have been made to streamline the creation of quotations.
- 22. A problem with the field length of the "Linked Quote" field on Quotations has been fixed.
- 23. Some minor changes have been made when changing Client ID on quotations. Performance has also been improved.
- 24. Some improvements have been made to the creation of multi-site quotations, with improved messaging, handling of null values and indexing.
- 25. Adding or removing "aborted" from an appointment via "Diary Appointments" now updates the aborted icon on the appointment description.

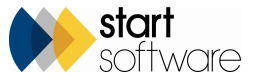

- 26. "Contract Name" has been added as an available tag for the appointment name template. It has also been added to the Project Import and is visible only if in use on the Project screen.
- 27. An issue with duplicating projects has been resolved.
- 28. A performance improvement has been made to the Site Grid View.
- 29. Client Portal improvements include additional indexing for increased speed on the charts, and general improvements on the Asbestos Summary.
- 30. For Hazmat users of the Client Portal, it is now possible to set display options per client. The settings are called 'Display Hazmat Items on Client Portal (*{ClientID}*)' and are generated when the user login type is 'Client' or 'Client Admin'. The default value is blank. Superusers can use the settings to list the Hazmat menu items that are to be displayed for that client. The items are entered as a comma-separated list (eg PCB,Lead,SMF,ODS). The setting affects the Register menu, the Photo Register menu, and the Non-hazmat Register List.
- 31. The performance of site specification for user IDs has been improved, with and without linked sites.
- 32. When adding a new timesheet via a project, the staff member dropdown now defaults to be the logged in user. Roles continue to filter according to the staff member.
- 33. Performance improvements have been made to Register screens to address speed issues.
- 34. The Excel export on the Client View Site Register is now fully working, and is also working on the Asbestos Register when any filter is applied, including ID.
- 35. When sending data to a project for re-inspection, the system will now always ensure the project has a survey record created when the data is sent, regardless of where the project was created from. This is to prevent the project number or building being unavailable on the re-inspection data.
- 36. Re-inspection data can now be sent from an Asbestos Register when filtered by ID.
- 37. A problem with the creation of buildings when using the "Send Re-inspection XMLs to Handset" option via the Choose Task menu has been fixed.
- 38. For consistency between re-inspection methods, removed items are no longer sent to the handset when generating a re-inspection from a project. This now matches re-inspections from the register which also do not send back removed items.
- 39. If you create re-inspections from projects, not from the register, and copy non-suspects and removed items to the new project, then you will now find that all removed items are copied to the new re-inspection project. This includes removed P and SP items. (The setting "copyNonSuspectsAndRemovedForReinspection" must be enabled.)

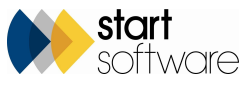

- 40. Updates have been made to the IsLatest trigger to ensure that it and the ShowOnWeb logic are correct when updating items via the register. Changes have also been made to identifying the original ID when updating via the register. In addition, a fix ensures non-suspects are marked as IsLatest when sending in data that is shown immediately as pending on the Client Portal.
- 41. Changes have been made to the Register History to improve the identifying and storing of the "LastSurveyID". Searching the registers on the original item ID is much faster.
- 42. The Original Item ID is now stored on the Survey Items and is updated via the trigger, allowing quick searching of the Original Survey Item.
- 43. When manually updating an item, if the action will result in the item being marked as "Removed", a warning message will now be displayed before the item is saved.

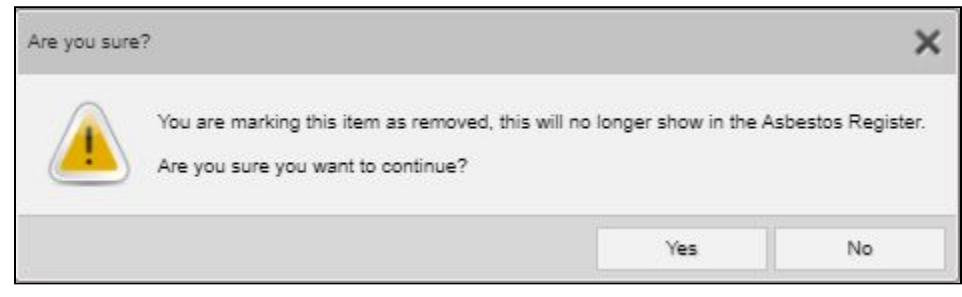

- 44. It is no longer necessary to delete the Report Produced date, save the project and re-enter the Report Produced date in order to update the Pending and IsLatest flags correctly. The Report Produced date needs only to be modified.
- 45. Improvements have been made to the copying of invoices to project folders to ensure that they copy and include the .pdf file extension.
- 46. There have been two minor improvements to the Word invoice process. When a Word invoice is requested, a link to download the PDF is now shown in the pop-up alongside a link to the Word document. Also, .docx file formats can now be used in Word invoice generation.
- 47. Performance improvement to the VAT rate population when selecting a VAT code on invoice lines.
- 48. A fix has been applied to the generation of Word credit notes to ensure they generate correctly.
- 49. The Hi-Tech Alpha Validator, which runs on the Survey Data screen, now flags which records have validator problems in the grid as well as highlighting the fields in the detail view.

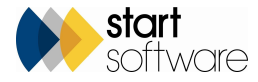

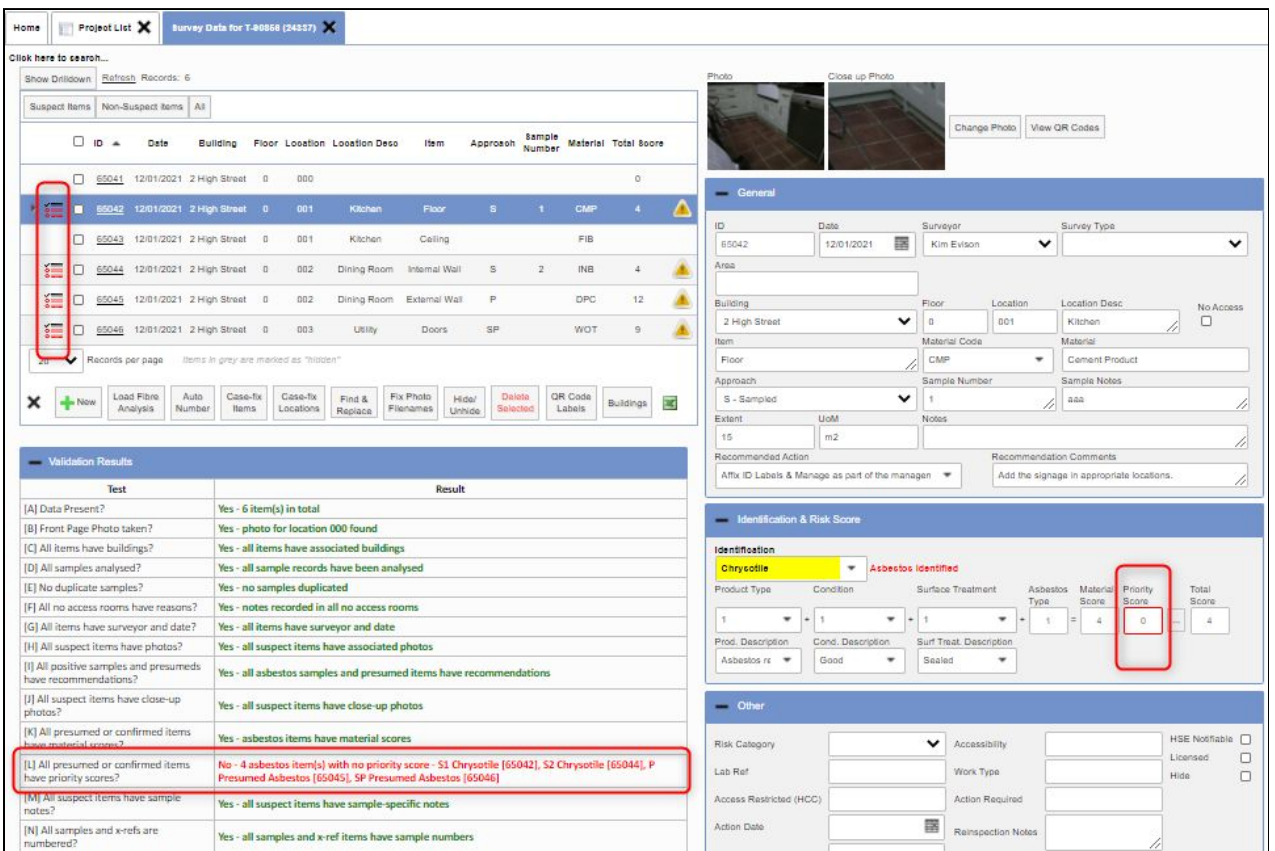

- 50. Minor improvements have been made to the Extra Info fields including:
	- Better reading in of values from other sources.
	- The Category on Extra Info now searches the Category field rather than Sub-category.
	- Category is now a dropdown rather than a radio button for easier searching.
	- Category only shows the categories relating to Extra Info for that project, quotation, site etc rather than showing all of them.
	- Extra Info now opens top left of the screen rather than in the middle so that it is easier to view.
- 51. Measures have been taken to prevent the possibility of overwriting the QC information on Survey Details in specific circumstances when using "Report Sign Off" in the Alpha Tracker Mobile App.

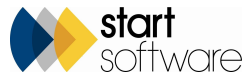

- 52. A population problem on the Staff Training Matrix has been fixed.
- 53. A fix has been applied to handle spaces in comma-delimited lists, eg in settings.
- 54. Start Date tags have been added to Air Monitoring document filenames. The tags are <AirMonitoringStartDate>, <CleanlinessStartDate>, <HygieneFacilityStartDate>, <ReoccupationStartDate> and <SmokeTestStartDate>.
- 55. Further developments have been made to Air Monitoring for Australian/New Zealand clients.
- 56. Default Analytical Equipment now only shows active staff in the "Staff Name" dropdown.
- 57. All Report Recipient, Report Commissioned By and Site Contact Name fields on the Project screen now support 255 characters.
- 58. Performance improvements have been made to the opening of the Buildings screen and refreshing using the "Update Included" and "Updated Excluded" buttons.
- 59. Improvements have been made to the adding of site buildings to project buildings.
- 60. The Building Ref/UPRN field has been increased to 50 characters length.
- 61. The "Building Ref already exists" pop-up no longer displays for blank Building Refs.
- 62. A fix has been applied to the formatting of numbers in the Cost Breakdown and Associated Costs to ensure these display to two decimal places. Also, the currency symbol is now shown on the Unit Price and Totals.
- 63. If you are using manual issue numbers on survey reports, then a "blank" survey report issue number is now interpreted as "1" rather than blank by the system. This allows the issue number to be used in the "Survey Report Name Template" even when blank. The number remains at 1 until manually changed.
- 64. A collation issue in the Survey Items drilldown/tree view has been fixed.
- 65. To increase speed, some indexes have been dropped from the Survey Items table and the Quick Edit and Quick View Survey Items screens now have a 25-item page limit default to speed up display of items.
- 66. A new setting allows you to specify that a site should be mandatory on a project. The setting is "Site required on project".

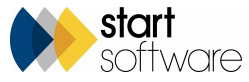

- 67. It is now possible to specify via a setting whether Site Postcode is required or not when adding a new site.
- 68. Some speed improvements have been made to milestones, both from the Project List screen and from the More Milestones button.
- 69. The green tick on the Survey Items screen is now shown for P and SP items if the Identification is negative.
- 70. If you use the Survey Quick Start menu to enter your received Lab results, you will find that the Identification field which is the field that you need to fill in - has moved to the left. This allows more people to see the field when the screen is first opened, without having to scroll to the right. The scoring fields have also been tidied up.

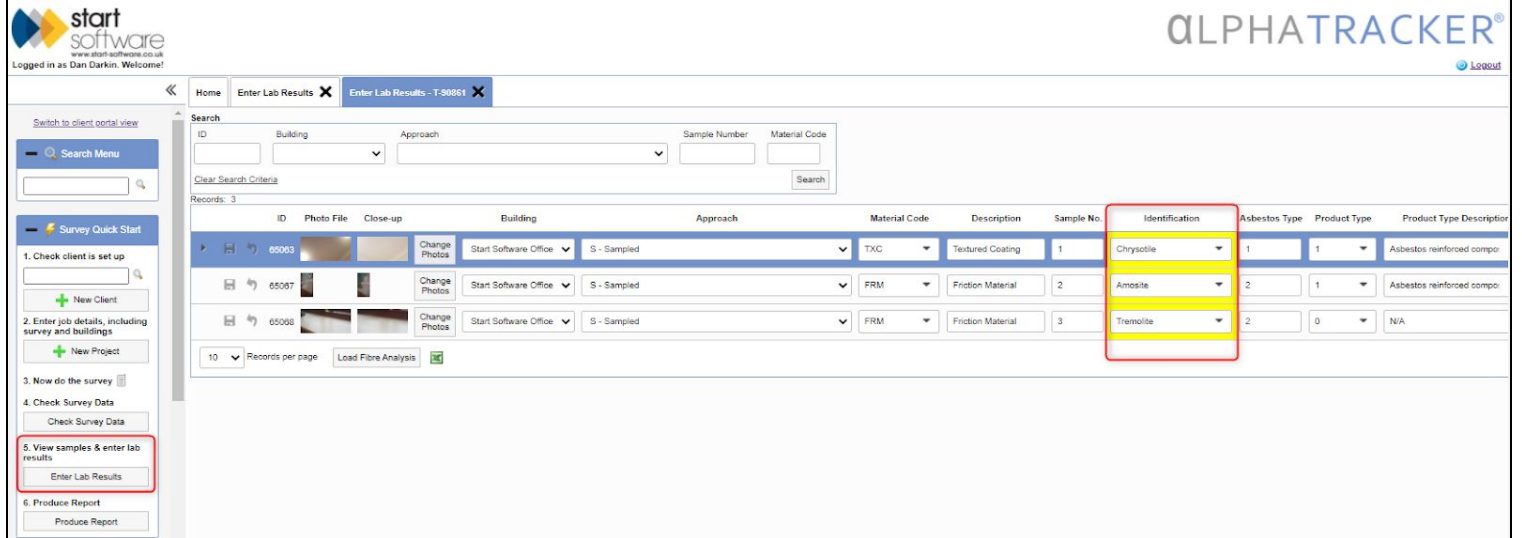

- 71. An issue with the Get Next Number function has been fixed. It was affecting non-standard project number patterns only.
- 72. Geocoding of staff home and office postcodes (Staff screen) now uses the default country setting, so that non-UK postcodes should work as expected.
- 73. This release also includes numerous improvements to error handling.

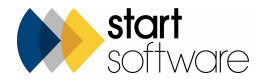